Hendrik Nolte, Dorothea Sommer,Julian Kunkel

# Using GPUDirect Storage

<span id="page-1-0"></span>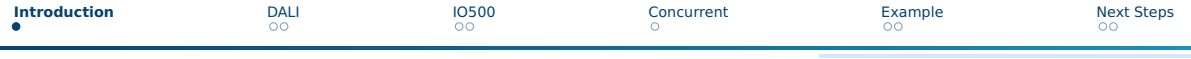

GPUDirect Storage Overview

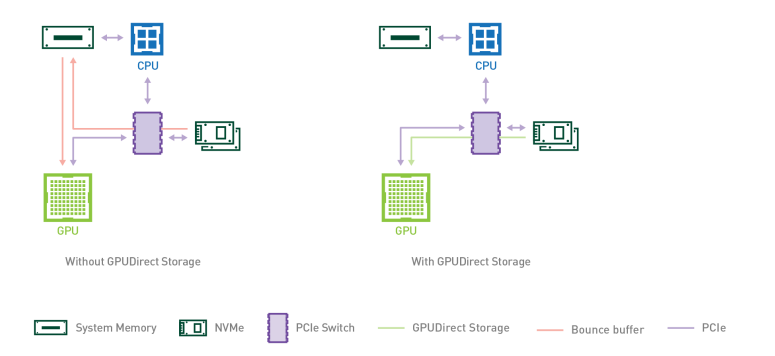

#### Abbildung: <https://developer.nvidia.com/blog/gpudirect-storage/>

Hendrik Nolte, Dorothea Sommer,Julian Kunkel 2 / [11](#page-10-0)

<span id="page-2-0"></span>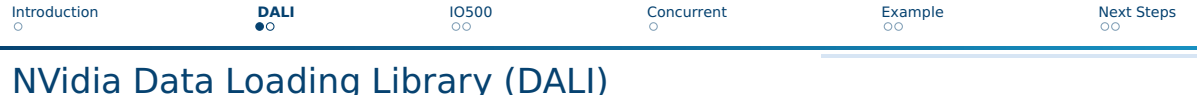

- Drop-in replacement for data loaders/iterators
- Move preprocessing also to GPU
	- ▶ loading
	- decoding
	- $\blacktriangleright$  cropping
	- $\blacktriangleright$  resizing
- Works with Tensorflow, PyTorch, ...

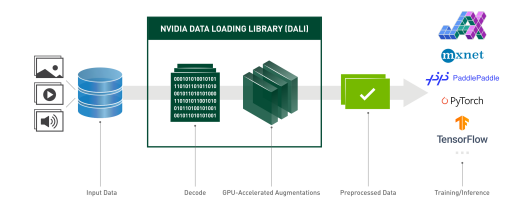

#### Abbildung: <https://github.com/NVIDIA/DALI>

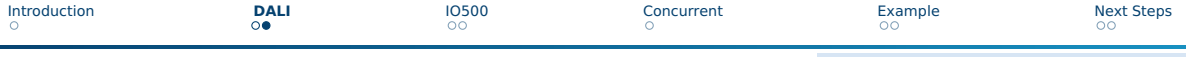

### DALI Example

#### ■ Reads data directly from storage

- loss, model and back propagation need to be implemented using
	- ▶ Tensorflow
	- ▶ PyTorch
- Can return Tensorflow tenor tuple ■ Different compatibilities, e.g.
	- ▶ tfRecord

```
@pipeline def(num threads=4, device id=0)
def get dali pipeline():
    imaces. labels = fn.readers.file(file root=images dir. random shuffle=True, name="Reader")
    # decode data on the GPU
    images = fn.decoders.image_random_crop(
        images, device="mixed", output type=types.RGB)
    # the rest of processing happens on the GPU as well
    imaces = fn, resistefimaces, resize x=256, resize y=256)
    imaces = fn.crop mirror normalize(images.
        cron h=224.
        cron = 224mean=[0.485 * 255, 0.456 * 255, 0.406 * 255],
        std=[0.229 * 255, 0.224 * 255, 0.225 * 255].
        mirror=fn.random.coin flip())
    return images. labels
train data = DALIGenericIterator(
    [get dali pipeline(batch size=16)].
    ['data', 'label'],
    reader name='Reader'
for i, data in enumerate(train data):
    x. v = data[0]['data'], data[0]['label']
    pred = model(x)loss = loss_function(pred, y)
```
#### Abbildung: <https://github.com/NVIDIA/DALI>

backward(loss, model)

<span id="page-4-0"></span>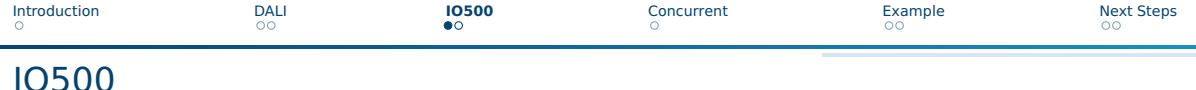

- IO500 normally allocates the buffer on CPU only
- IO500 uses currently the timestamp pattern
- Phase-concurrent branch includes options to trigger the benchmarks:
	- ▶ allocateBufferDevice
	- ▶ qpuDirect
	- $\blacktriangleright$  The options work as described for the benchmark repositories
- Also includes concurrent phase runs phases at the same time
	- ▶ IOR easy write (20%)
	- $\blacktriangleright$  RND 1 MB read (40%)
	- ▶ MDWorkbench (40%)
- Setting the flags, triggers the options for ALL phases and all benchmarks

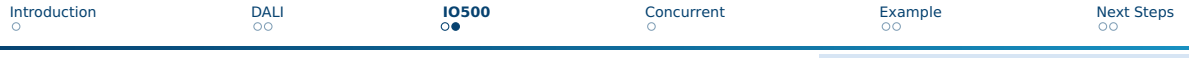

### Benchmarks

- Core benchmarks IOR/MDTest/MDWorkbench support GPUDirect
	- $\triangleright$  Normally, IO is done between Client NIC + (host) memory
	- $\triangleright$  GPUDirect: IO is done between Client NIC + GPU memory skipping host mem
- We can choose if data buffers and patterns are created/verified on GPU/CPU

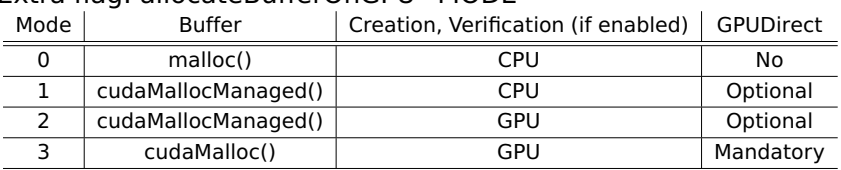

Extra flag: allocateBufferOnGPU=MODE

- To enable GPUDirect: –gpuDirect
- Requires: POSIX odirect

GPUDirect supports unaligned blocks (with performance impact)

■ Limitations: Verification is supported currently only for timestamp pattern

<span id="page-6-0"></span>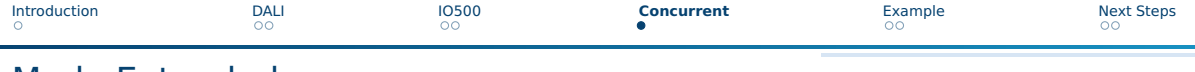

### Mode Extended

- phase-concurrent branch also includes the -mode=extended option
- introduces new operations like concurrent
	- ▶ Default: 20% do write, 40% do reads, 40% do metadata
- And random 4k/1MiB write/reads

Transfers in one segment are randomized, the same pattern is repeated across segments

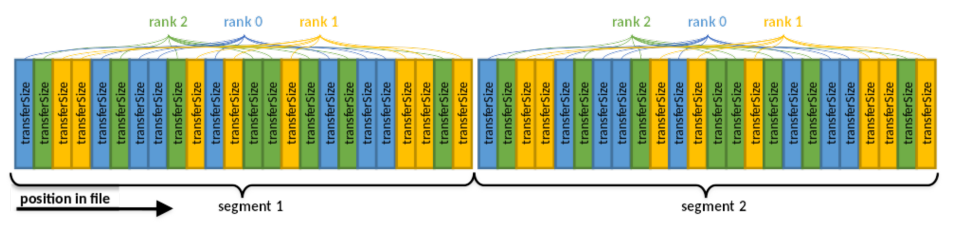

<span id="page-7-0"></span>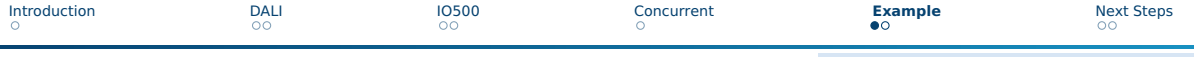

## **Hardware**

#### ■ IO500 was run on Grete

- ▶ <https://www.top500.org/system/180092/>
- ▶ CPU: AMD EPYC 7513 32C
- ▶ Interconnect: Infiniband HDR
- ▶ Accelerator: 4xA100 SXM4 80GB
- ▶ Storage: DDN Lustre 130 TiB NVME

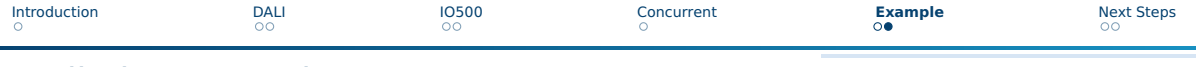

### Preliminary Results

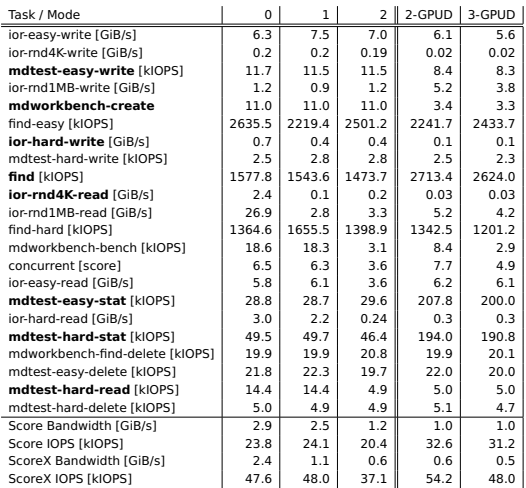

- Number shows the mode
- GPUDirect on/off
- Used a single node on Grete
	- ▶ 9 processes
	- $\triangleright$  3 GPUs
- Numbers are irrelevant
	- $\rightarrow$  Just want to show it works
	- $\rightarrow$  And how it looks like
- Shows volatility to file count slowdown due md create good perf
- Find/Easy hard consistent results, not find.

<span id="page-9-0"></span>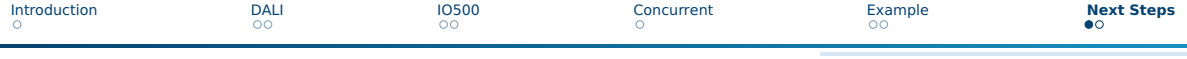

## Have a Look at the IO500 List

#### ■ Check out the IO500 list

▶ <https://io500.org/>

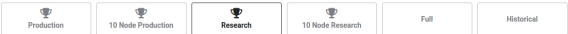

Ranking of the research system submissions. This is a subset of the Full List of submissions, showing only one highest-scoring result per storage system. This list also contains<br>all valid IOS00 submissions prior to the cre

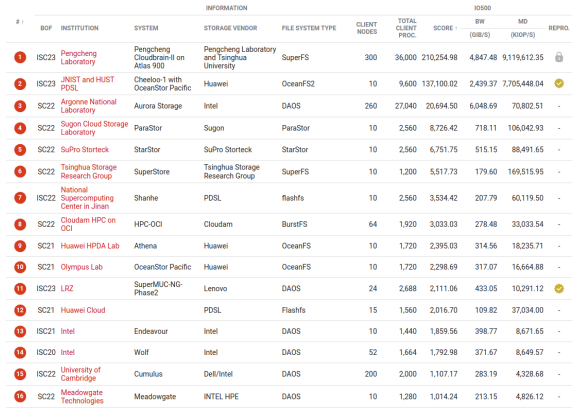

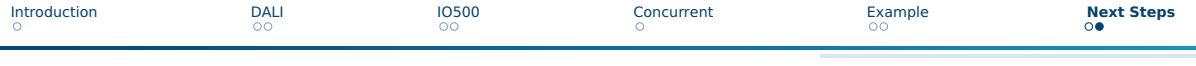

## How to Get Started

- We need your help!
- Please, test the features on your system
- $\blacksquare$  If there are any issues  $\rightarrow$  open an issue!
- <span id="page-10-0"></span>■ Get Started:
	- ▶ git clone <https://github.com/IO500/io500>
	- ▶ git checkout phase-concurrent
	- ▶ set IOR\_HASH=db3c6fb in prepare.sh
	- ▶ Ensure that you also have CUDA available